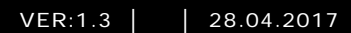

# Lift control module M2306 M2307

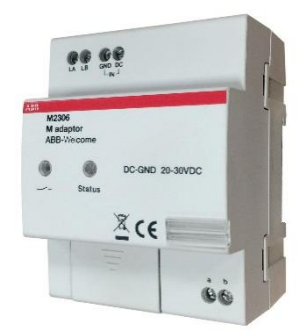

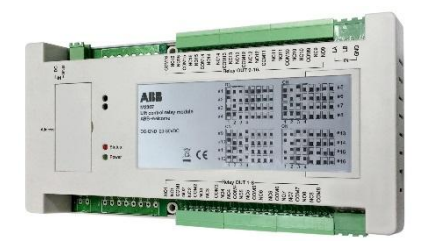

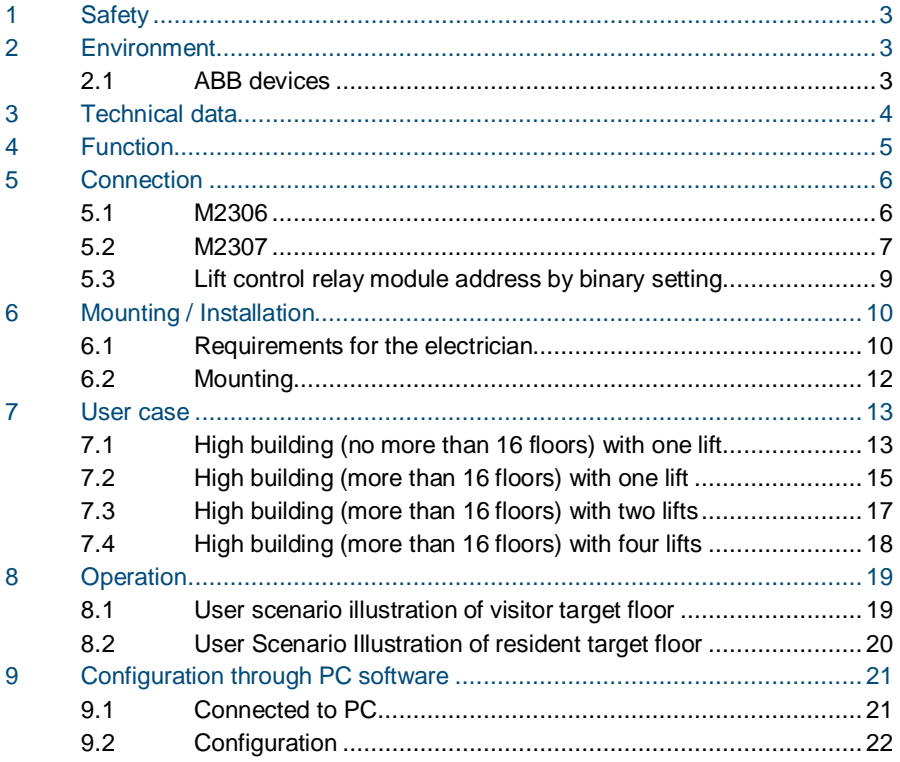

### 1 Safety

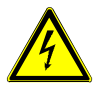

### Warning

### **Electric voltage!**

Dangerous currents flow through the body when coming into direct or indirect contact with live components.

This can result in electric shock, burns or even death.

- Disconnect the mains power supply prior to installation and/or disassembly!
- Permit work on the 110-240 V supply system to be performed only by specialist staff!

### 2 Environment

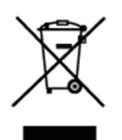

#### **Consider the protection of the environment!**

Used electric and electronic devices must not be disposed of with household waste.

The device contains valuable raw materials that can be recycled. Therefore, dispose of the device at the appropriate recycling facility.

### 2.1 ABB devices

All packaging materials and devices from ABB bear the markings and test seals for proper disposal. Always dispose of the packaging material and electric devices and their components via an authorized collecting depots or disposal companies.

ABB products meet the legal requirements, in particular the laws governing electronic and electrical devices and the REACH ordinance.

(EU-Directive 2002/96/EG WEEE and 2002/95/EG RoHS)

(EU-REACH ordinance and law for the implementation of the ordinance (EG) No.1907/2006)

### 3 Technical data

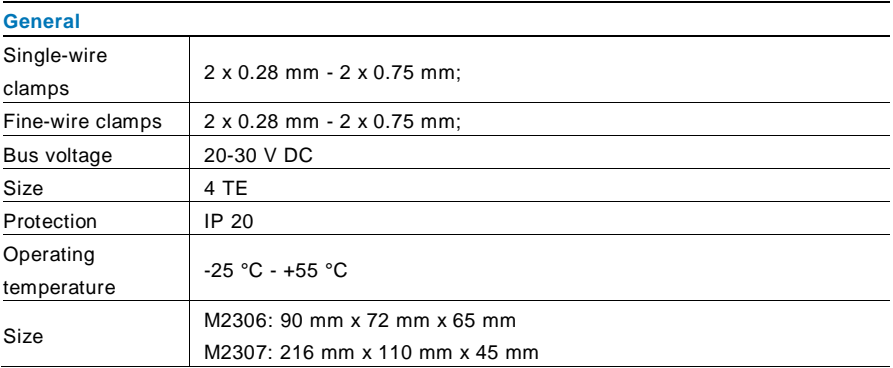

### 4 Function

The lift control modules include the M adaptor (M2306) and lift control relay module (M2307). These two devices together ensure that lift (elevator) only goes to authorized floor(s).

If a resident presses the "unlock" button when receiving a guest's call from the outdoor station, or the authorized user swipes the registered card or enters correct password, the lift (elevator) will automatically go down to the floor where the outdoor station is installed. The lift (elevator) will then go to the dedicated floor where that resident lives. It cannot go to unauthorized floors, even when other buttons are pressed.

The configuration should be done through the dedicated configuration software by connecting the M adaptor to a computer.

- 5 Connection
- 5.1 M2306

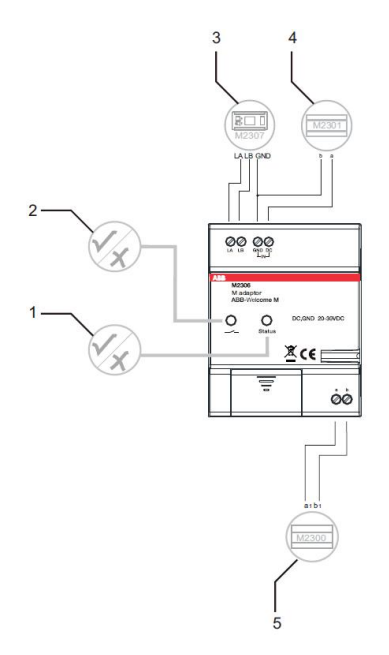

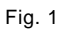

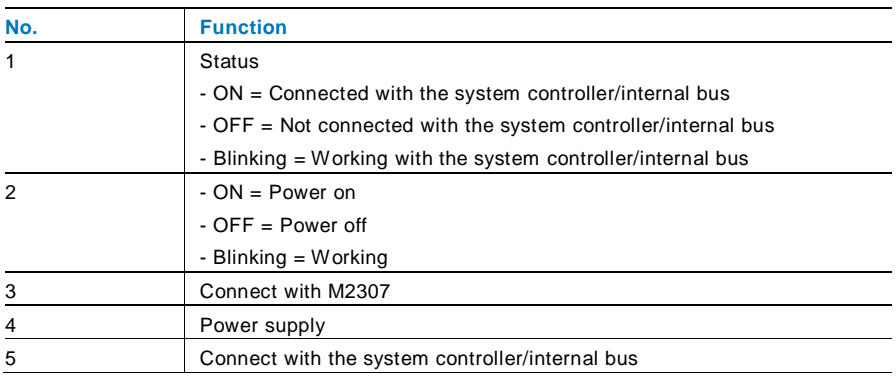

### 5.2 M2307

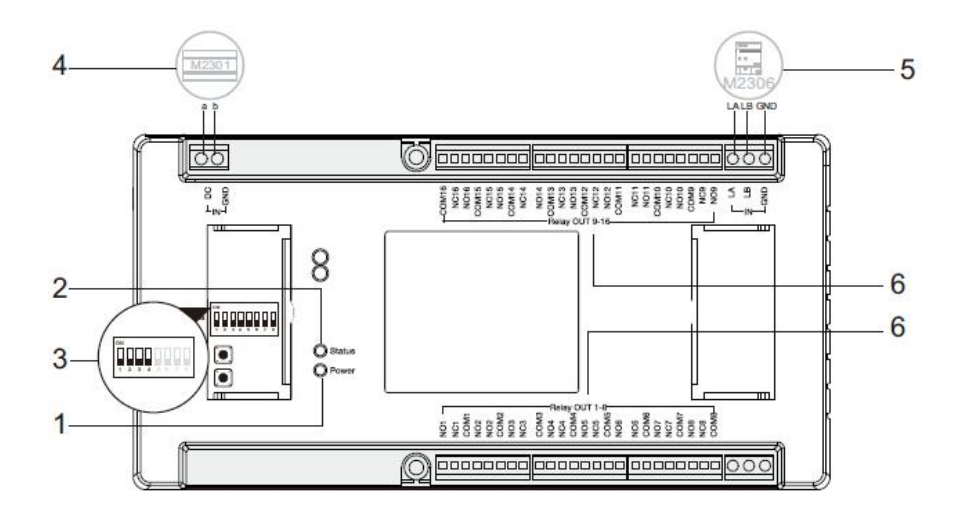

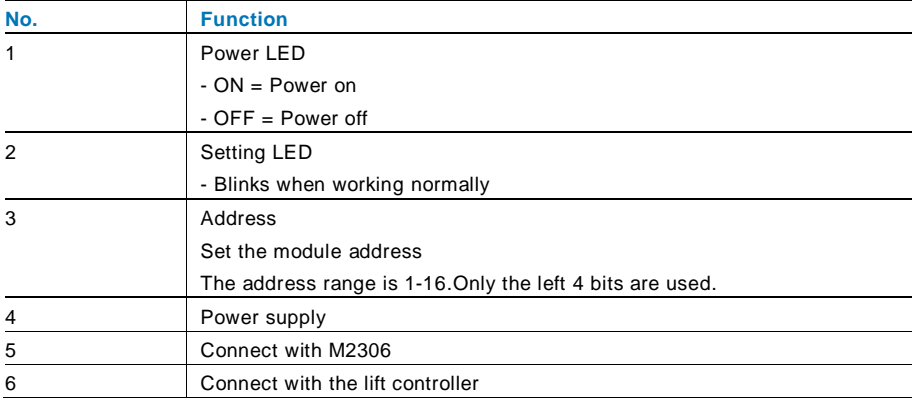

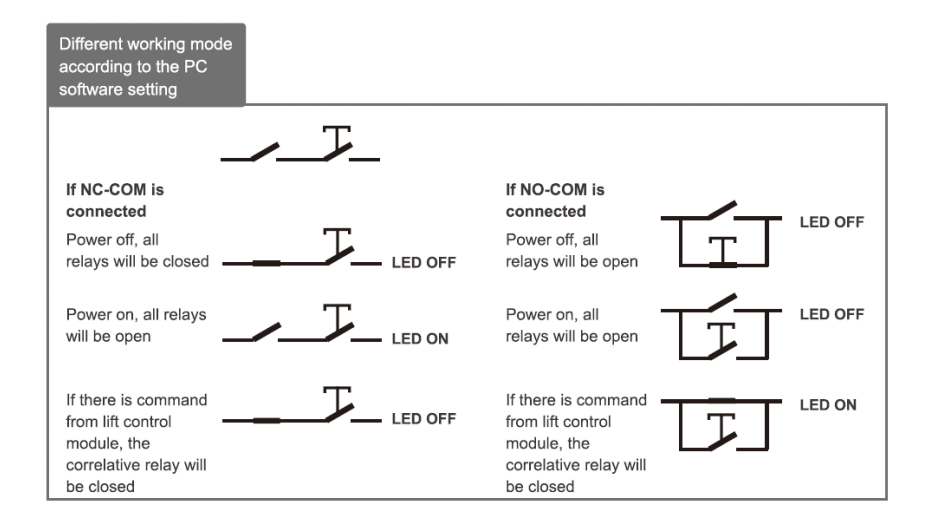

### 5.3 Lift control relay module address by binary setting

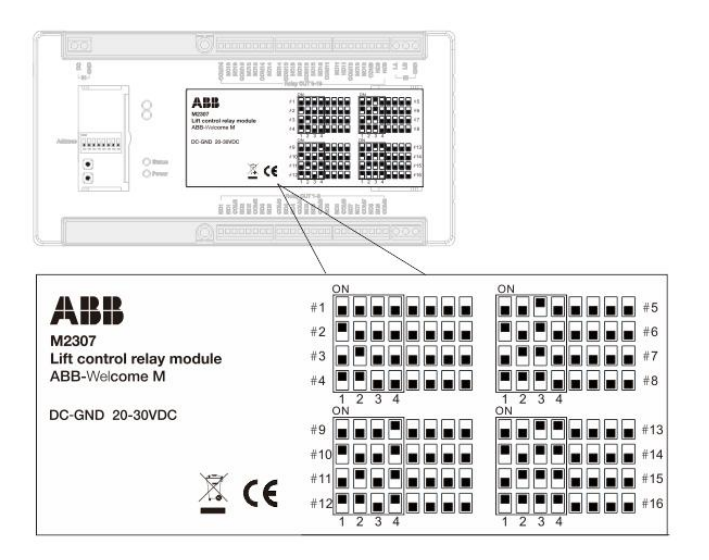

Fig. 3

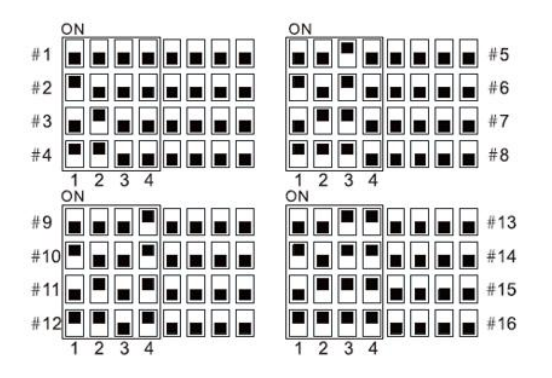

Installer needs only read the labeling on the lift control module and adjust according to the given position.

Only digits 1-2-3-4 are used.

### 6 Mounting/Installation

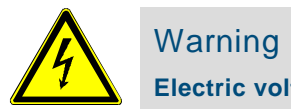

### Warning

### **Electric voltage!**

Dangerous currents flow through the body when coming into direct or indirect contact with live components.

This can result in electric shock, burns or even death.

- Disconnect the mains power supply prior to installation and/or disassembly!
- Permit work on the 110-240 V supply system to be performed only by specialist staff!

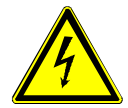

### Warning

### **Electric voltage!**

The upstream fuse must be disconnected when working on the lighting system.

### 6.1 Requirements for the electrician

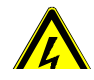

## Warning

### **Electric voltage!**

Install the device only if you have the necessary electrical engineering knowledge and experience.

- Incorrect installation endangers your life and that of the user of the electrical system.
- Incorrect installation can cause serious damage to property, such as a fire.

The minimum necessary expert knowledge and requirements for the installation are as follows:

- Apply the "five safety rules" (DIN VDE 0105, EN 50110):
	- 1. Disconnect the power;
	- 2. Secure against being reconnected;
	- 3. Ensure there is no voltage;
	- 4. Connect to earth;
	- 5. Cover or barricade adjacent live parts.
- Use suitable personal protective clothing.
- Use only suitable tools and measuring devices.
- Check the type of supply network (TN system, IT system, TT system) to secure the following power supply conditions (classic connection to ground, protective earthing, necessary additional measures, etc.).

### 6.2 Mounting

The device must only be installed on mounting rails according to DIN EN 50022. It is highly recommended that M2306 be installed in the lift motor room on the top floor or the electrical riser, while M2307 should be installed in the lift cabin.

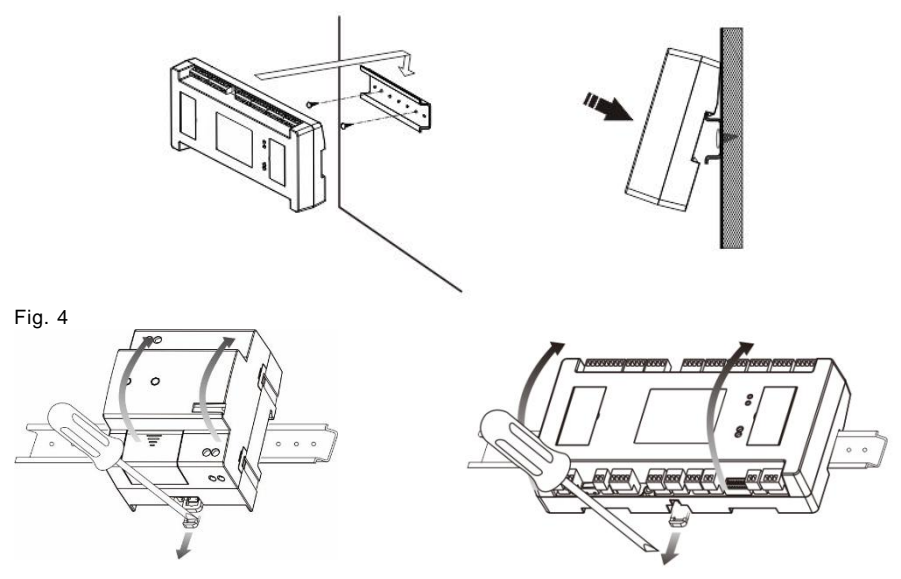

Fig. 5: Dismantle

- 7 User case
- 7.1 High building (no more than 16 floors) with one lift

One M2306 and one M2307

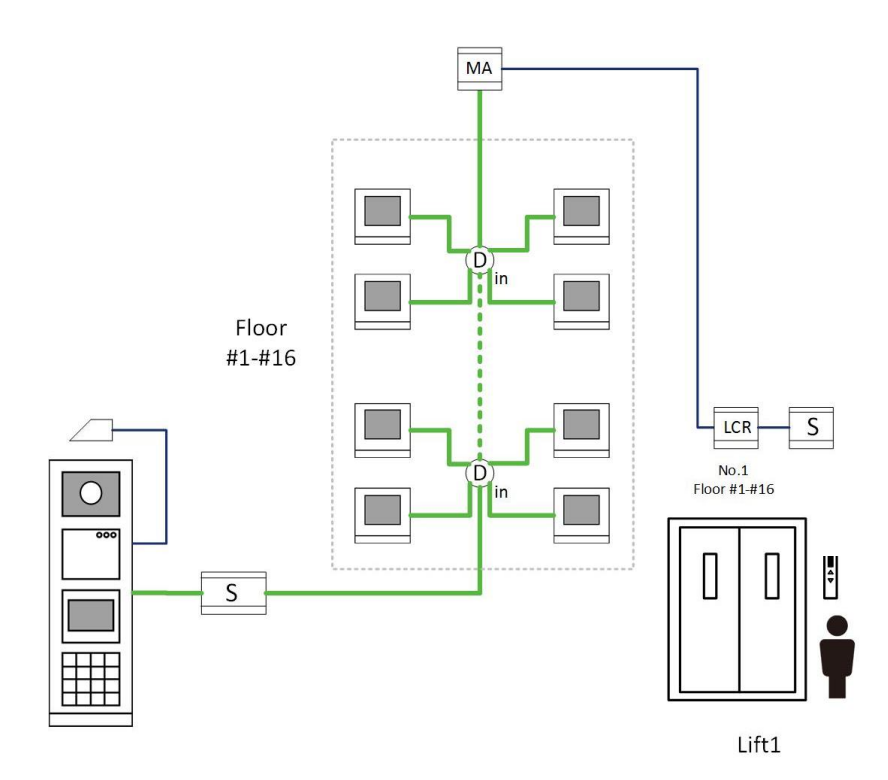

Fig. 6: Topology

Wiring with one M2306 and one M2307

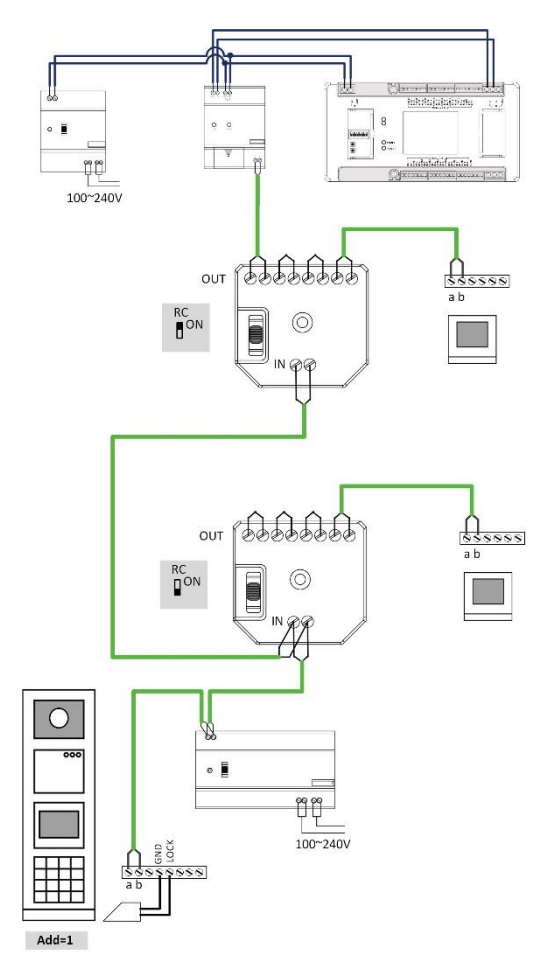

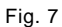

### 7.2 High building (more than 16 floors) with one lift

one M2306 and multi (up to 16) M2307

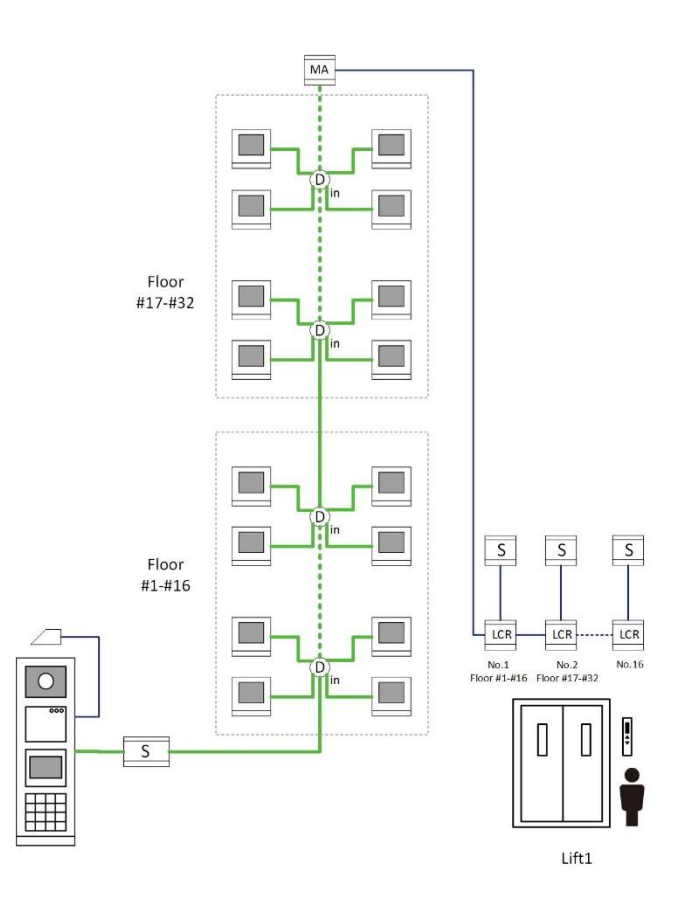

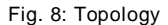

#### Wiring with one M2306 and multi M2307

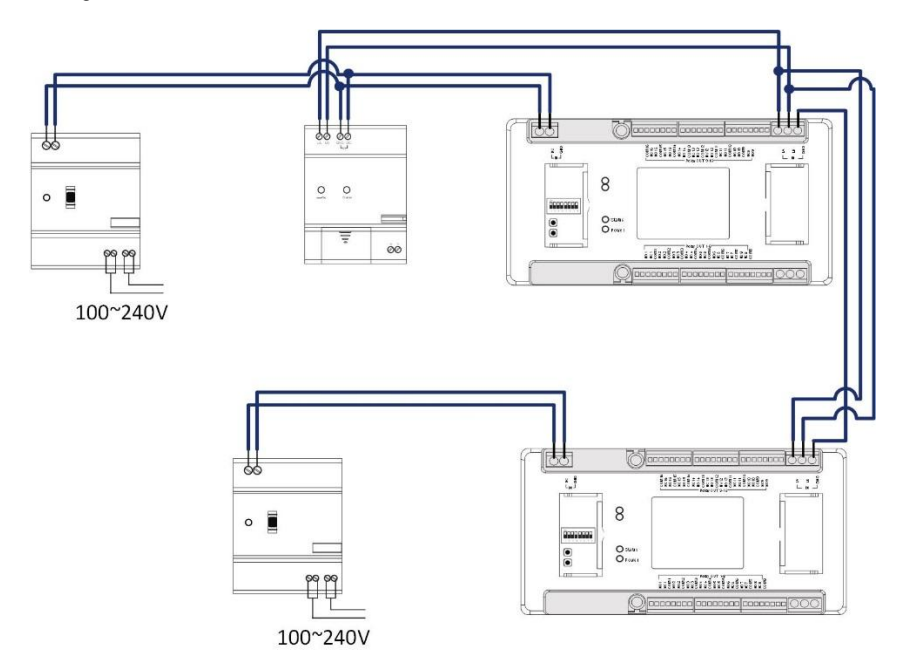

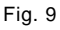

#### **Notes:**

1.The first mini system controller (M2301) feeds one M2306 and one M2307.

2. An additional M2307 should be locally powered by one mini system controller. Eg. with

(4) M2307 and (1) M2306, 4 mini system controllers are needed.

### 7.3 High building (more than 16 floors) with two lifts

one M2306 and multi M2307 support 2 lifts

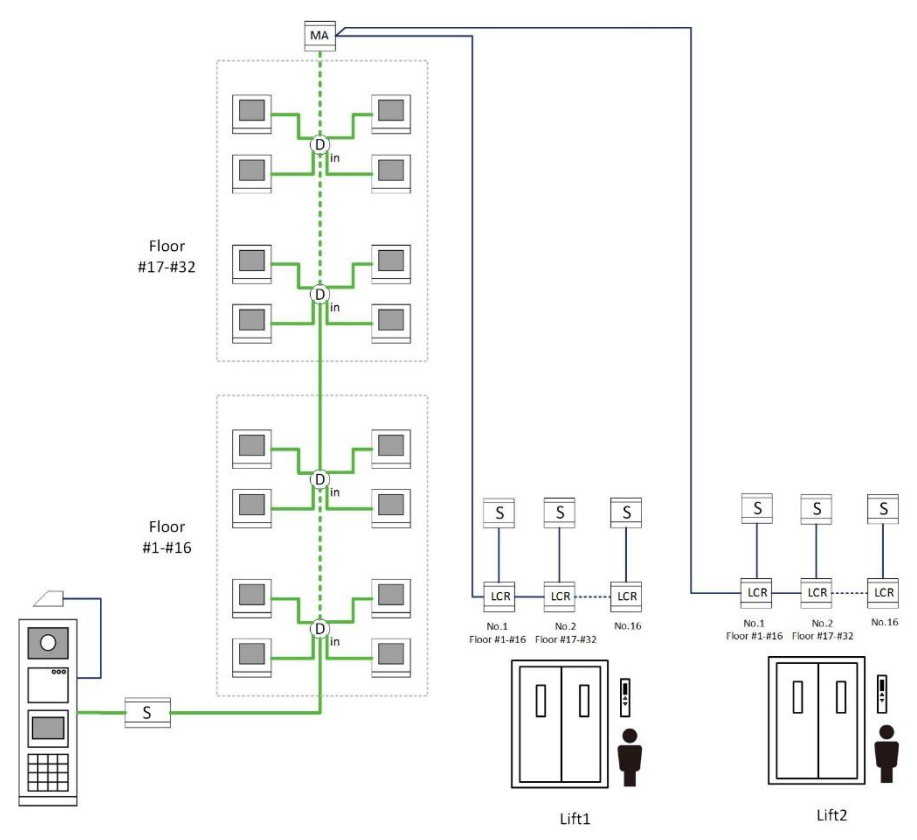

Fig. 10: Topology

**Note**: The address code can not be repeated.

### 7.4 High building (more than 16 floors) with four lifts

Two M2306 and multi M2307 support 4 lifts

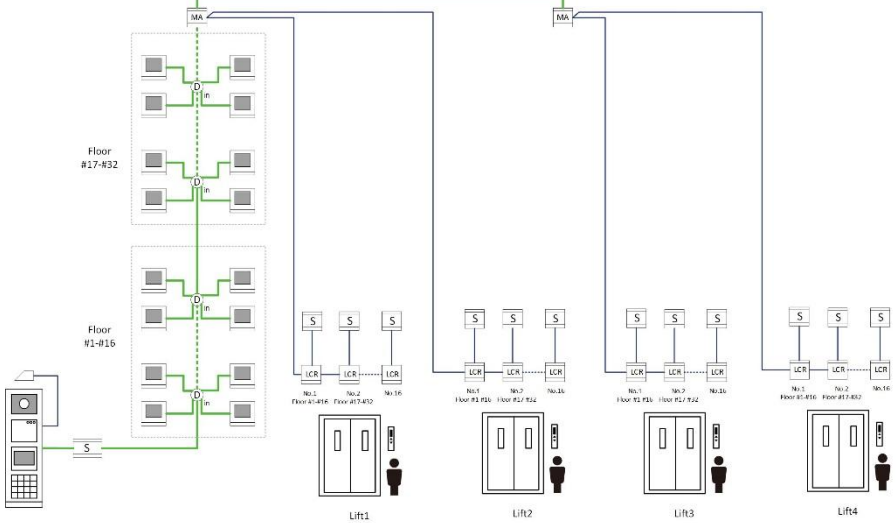

Fig. 11: Topology

**Note**: The address code can not be repeated.

### 8 Operation

### 8.1 User scenario illustration of visitor target floor

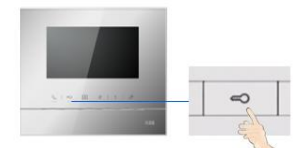

2. The resident presses the "unlock" button at any ABB-Welcome indoor station.

13

4. Within a set of time (default of 10 minutes), the visitor can only activate the 12th floor. Other floors will not be activated at the same time.

*After 10 minutes, the visitor must go to the outdoor station to call the resident again.*

Fig. 12

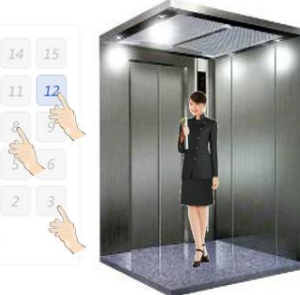

3. The lift will go down to the of the means of the matrice of when visitor enters the lift.

5. The visitor reaches the 12th floor.

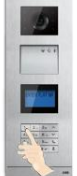

1.Visitor inputs calling code for the 12th floor.

### 8.2 User Scenario Illustration of resident target floor

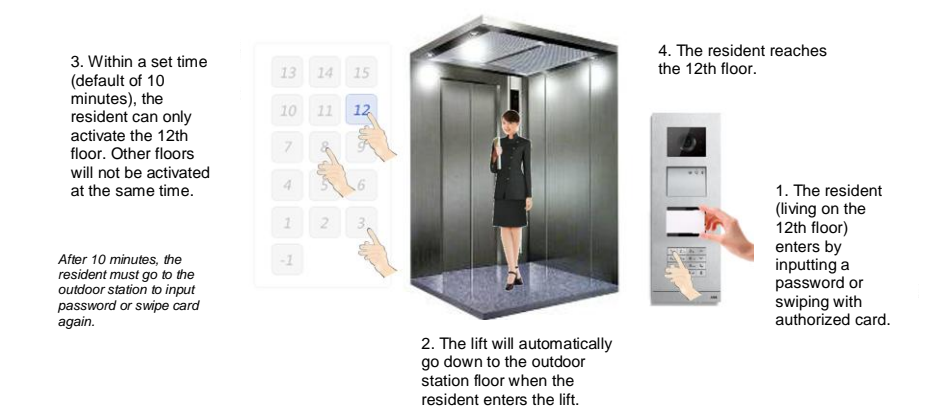

#### Fig. 13

**Note**: The lift control module will not function if the unlock button is pressed without a call from building outdoor station. E.g., unlock when there is a villa/floor outdoor station or gate station.

### 9 Configuration through PC software

### 9.1 Connected to PC

During configuration, the lift control adaptor can be connected directly to the PC so that the installed software (ABB-Welcome PC Configuration Tool) can be used. Essentially, there is no need for local power supply during configuration.

Upon completing configuration, click "Send the Configuration" to upload the configured file to the system. Refer to instructions below.

Note: Only supports Microsoft Windows

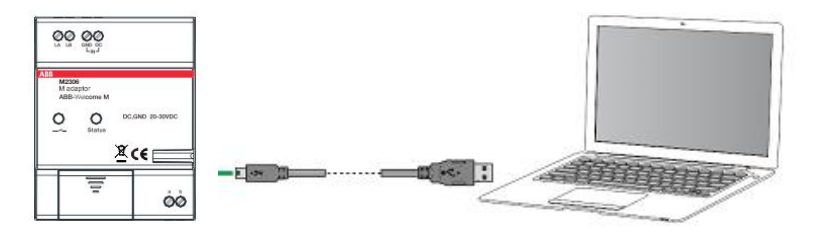

### 9.2 Configuration

Basic Steps

Step 1: Set basic parameters of the apartment using the ABB-Welcome configuration tool.

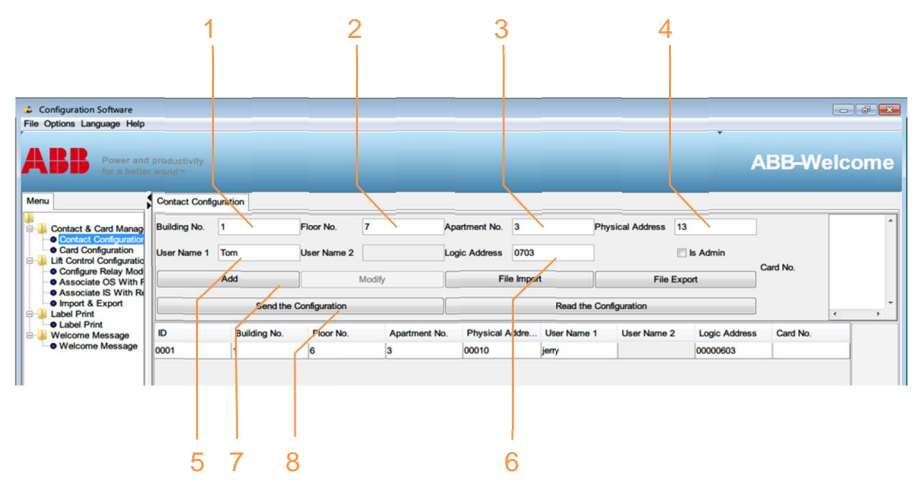

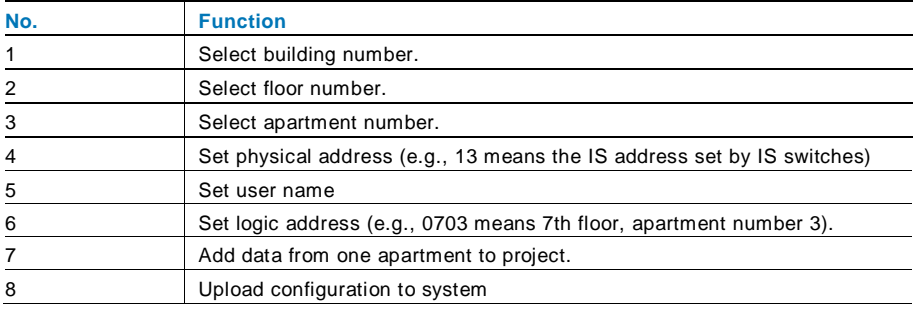

#### Step 2: Select building, M2307 and configure parameters of each relay

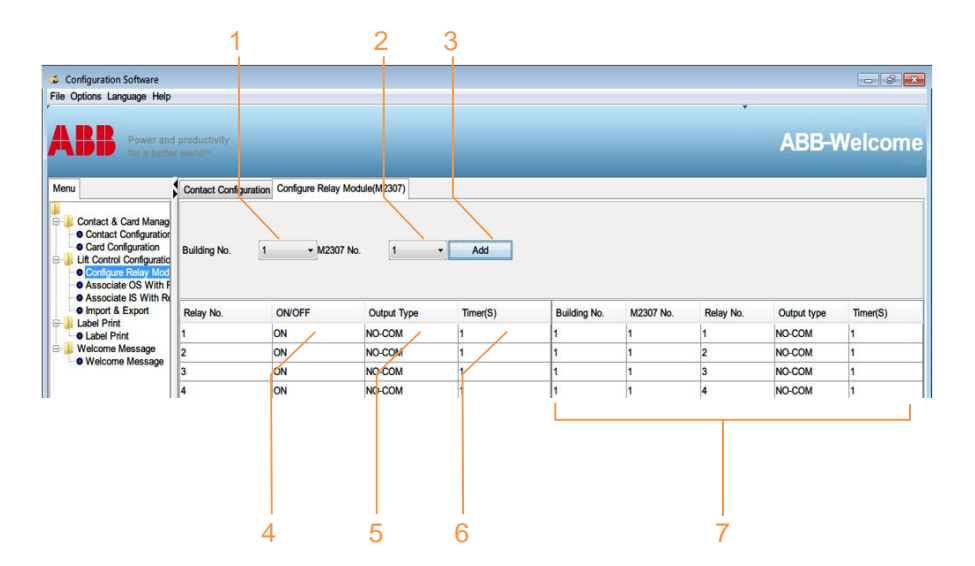

#### Fig. 16

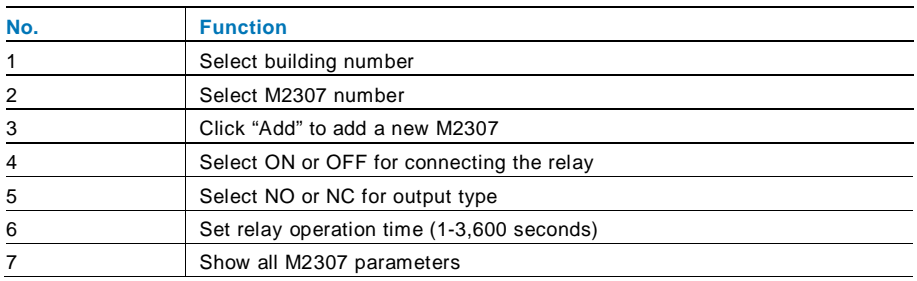

**Note:** In order to ensure building is configured properly, please finish each step before starting installation in a new building.

### Step 3: Associate outdoor station with M2307

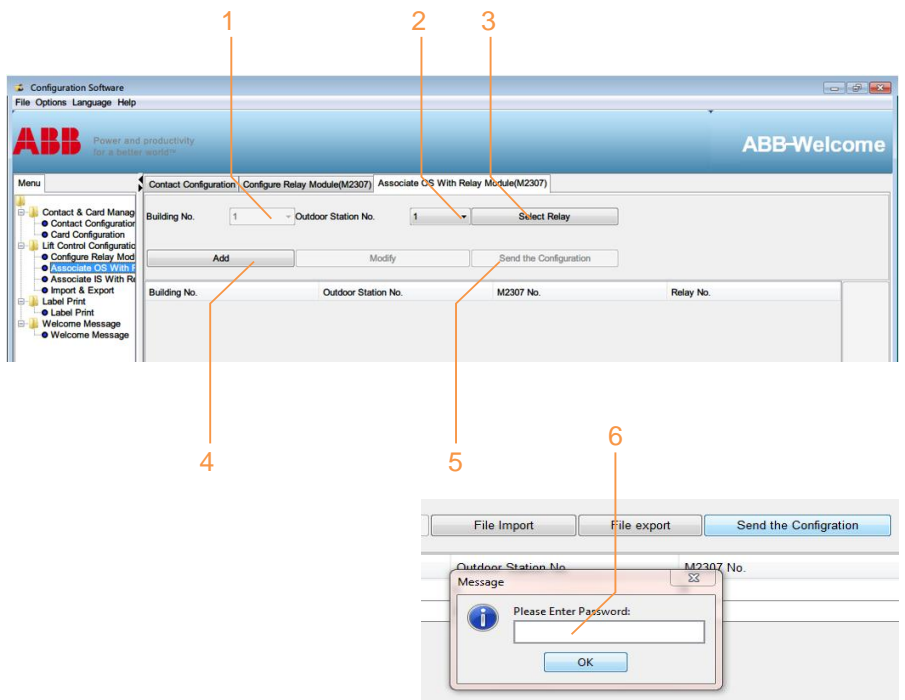

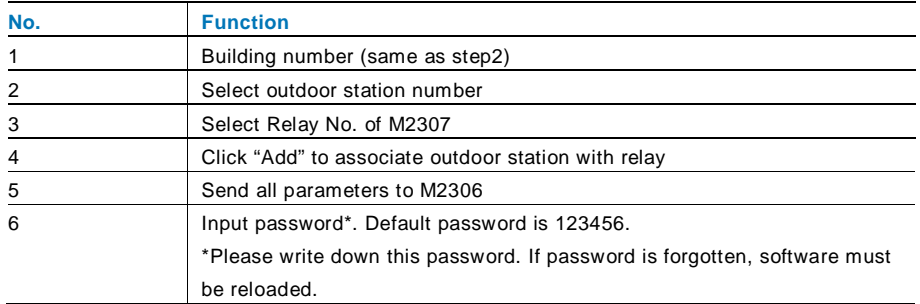

### Step 4: Associate indoor station with M2307

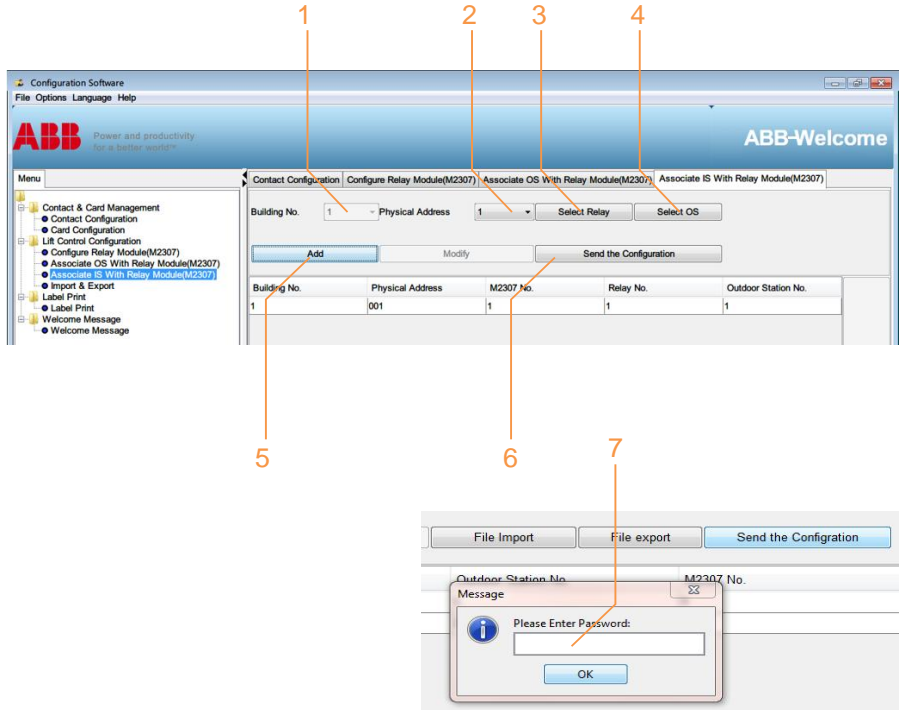

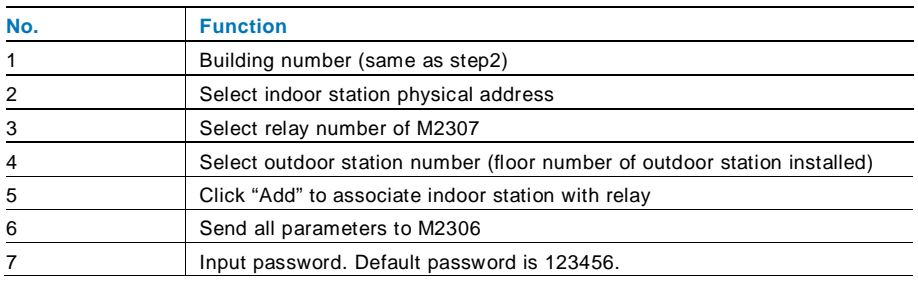

### Optional steps:

Step 5: Export all data from this project or import data for new project

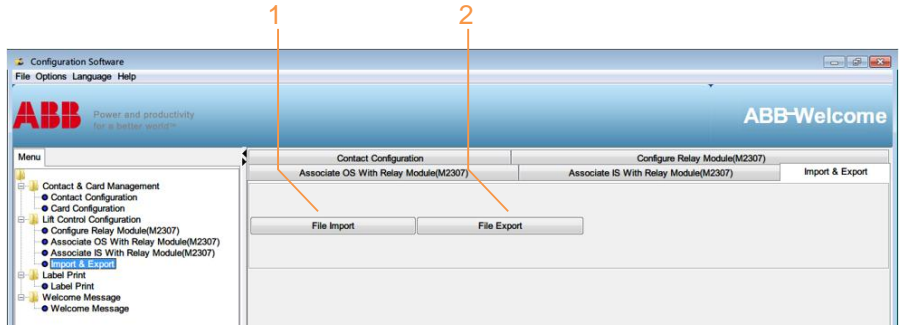

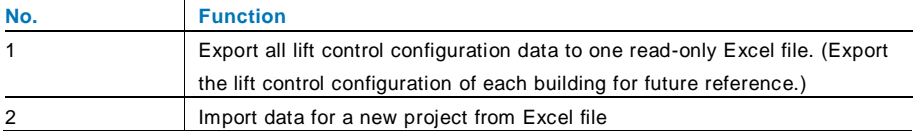

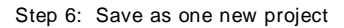

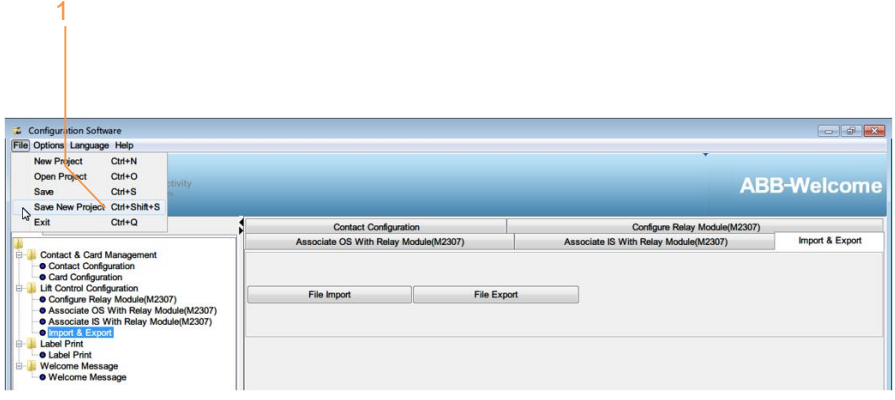

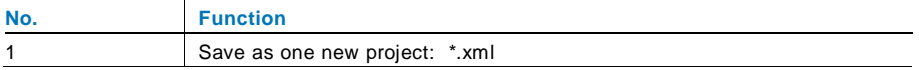

Step 7: Import existing project data to new outdoor station, guard unit and lift control

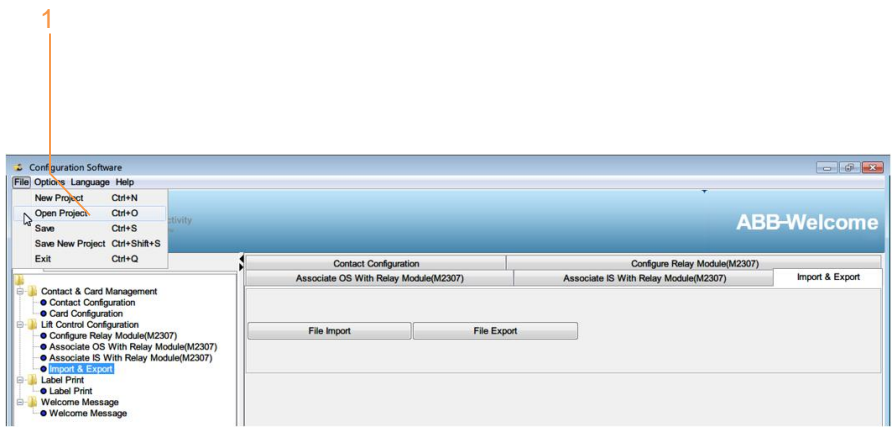

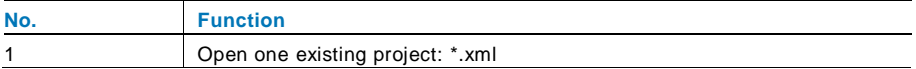

#### **Notice**

We reserve the right to, at any time, make technical changes or changes in the content of this document without prior notice.

The detailed specifications agreed to at the time of ordering applies to all orders. ABB accepts no responsibility for possible errors or incompleteness in this document.

 We reserve all rights to this document and the topics and illustrations contained therein. The document and its contents, or excerpts thereof, must not be reproduced,

transmitted or reused by third parties without prior written consent by ABB.